# KV-700/1000/3000/5000 CPU

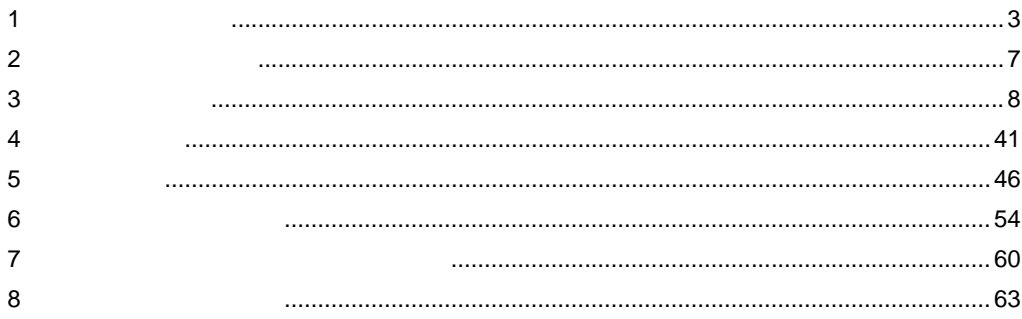

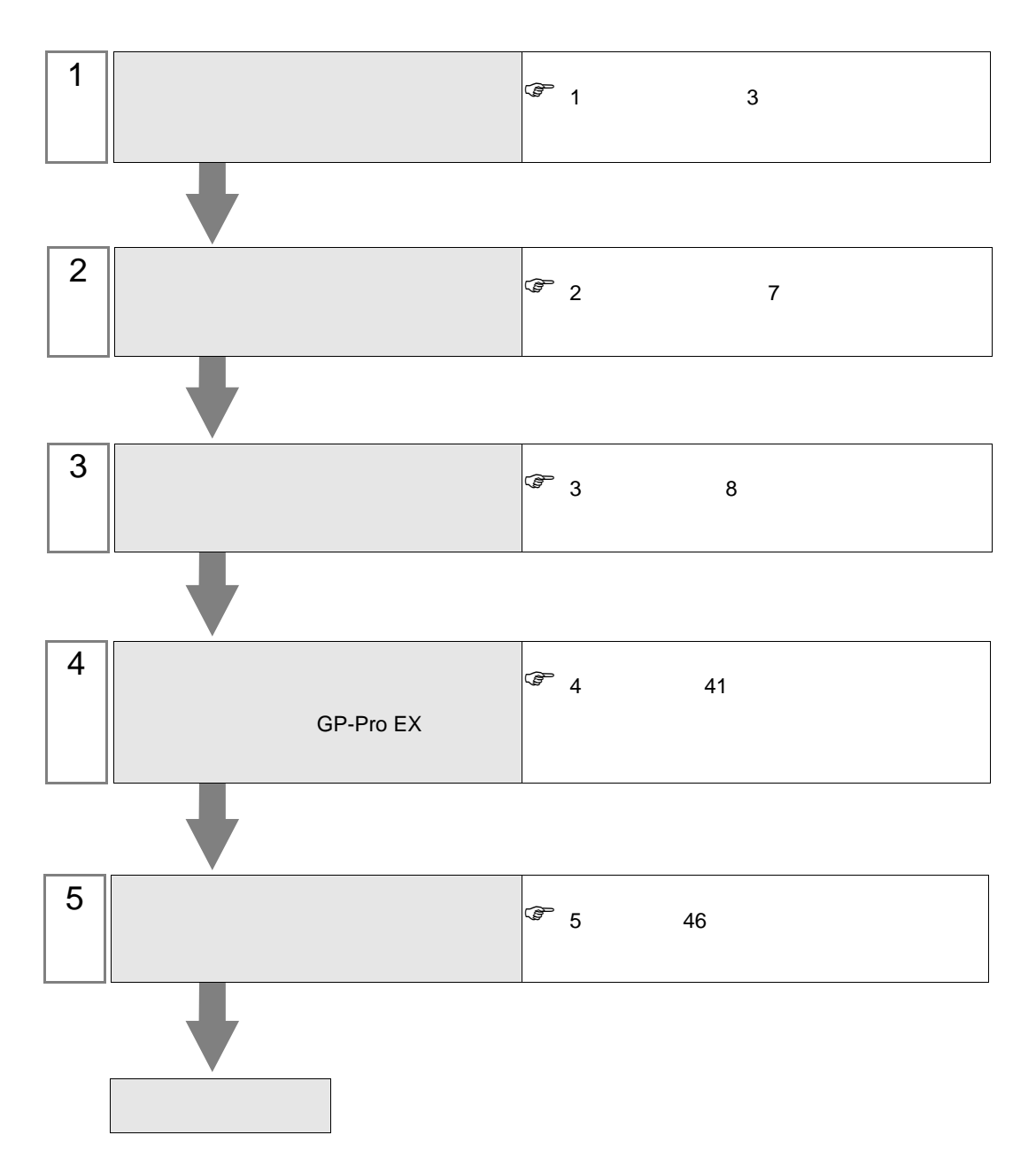

 $PLC$ 

<span id="page-2-0"></span> $1$ 

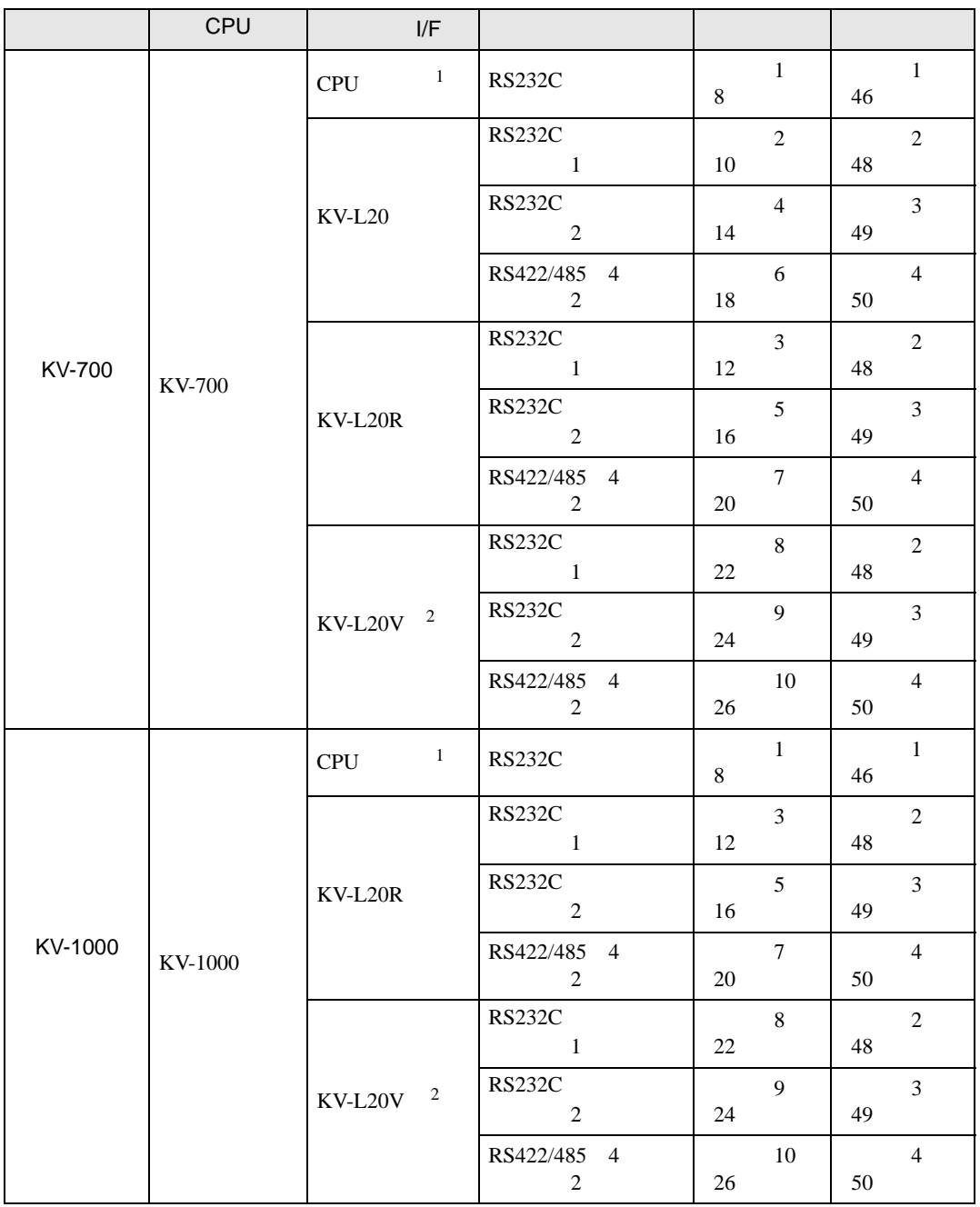

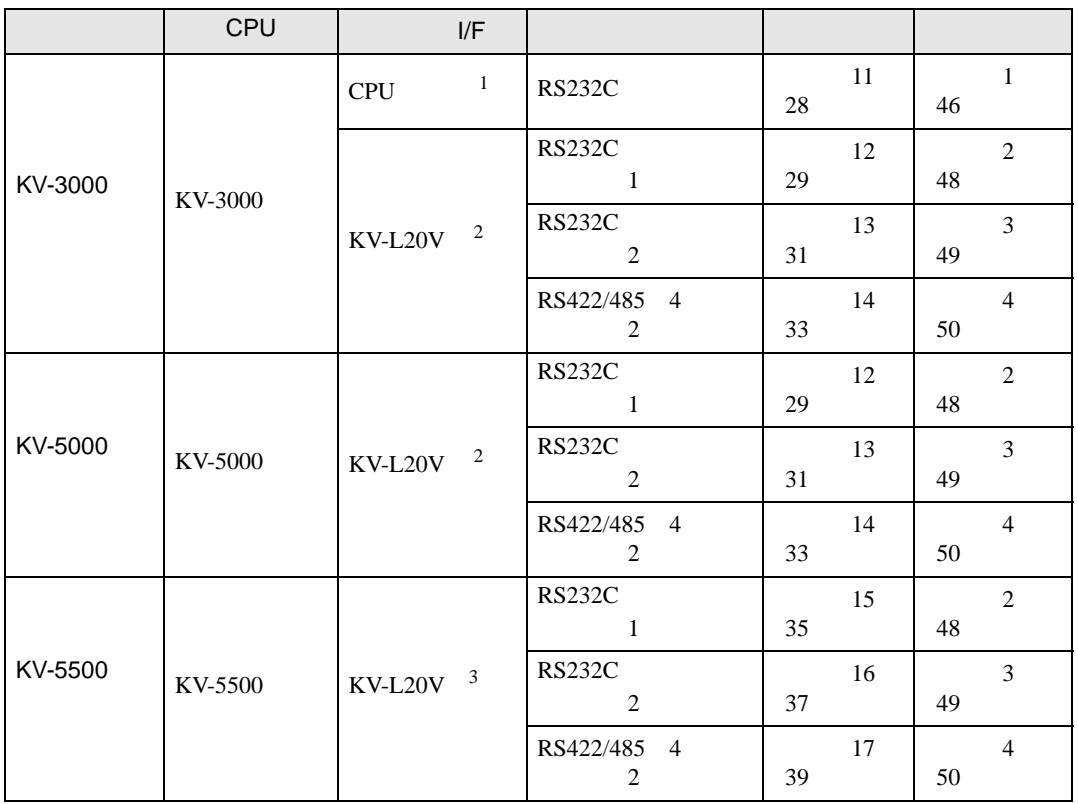

1 CPU

- 2 KV STUDIO Ver.4
- 3 KV STUDIO Ver.6

<span id="page-4-0"></span>IPC COM

接続機器と IPC を接続する場合、使用できる COM ポートはシリーズと通信方式によって異なります。

**IPC** IPC

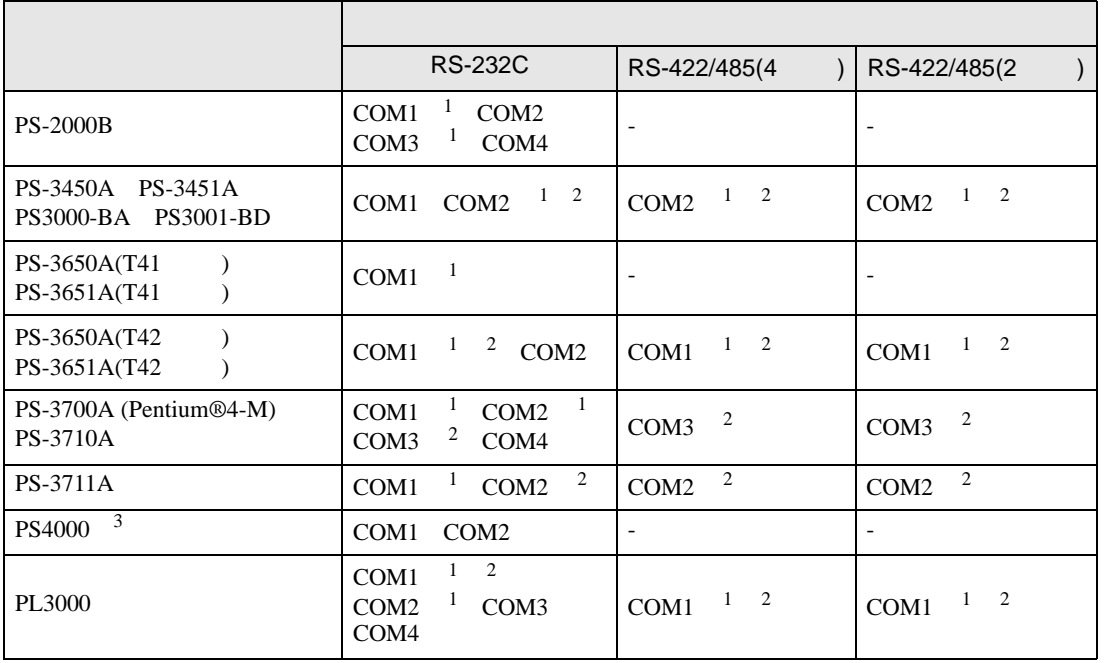

1 RI/5V BPC

 $2 \leq$ 

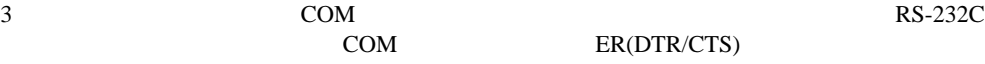

COM ER(DTR/CTS)  $1 4 6 9$  IPC

 $IPC$ 

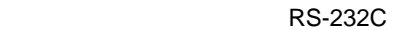

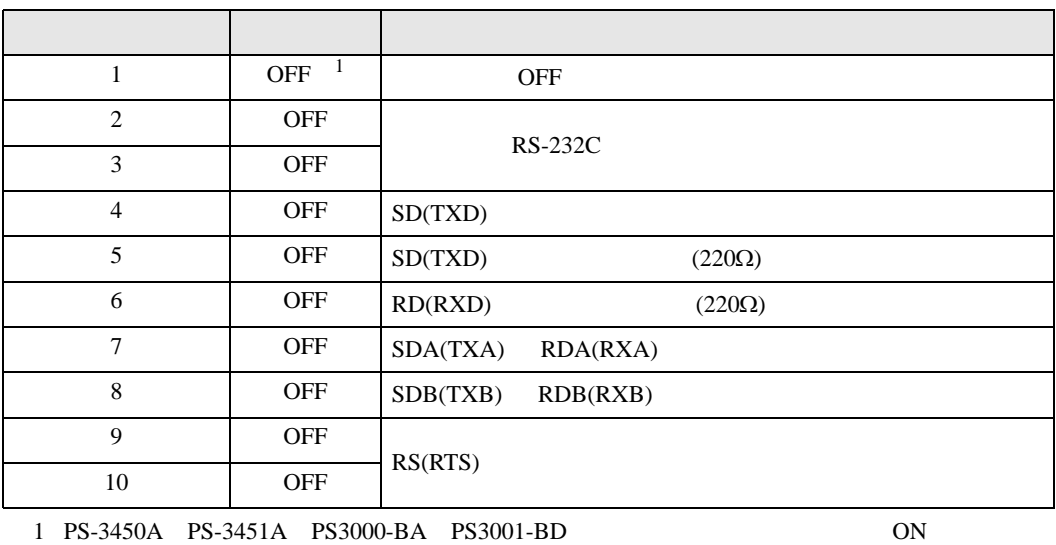

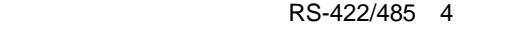

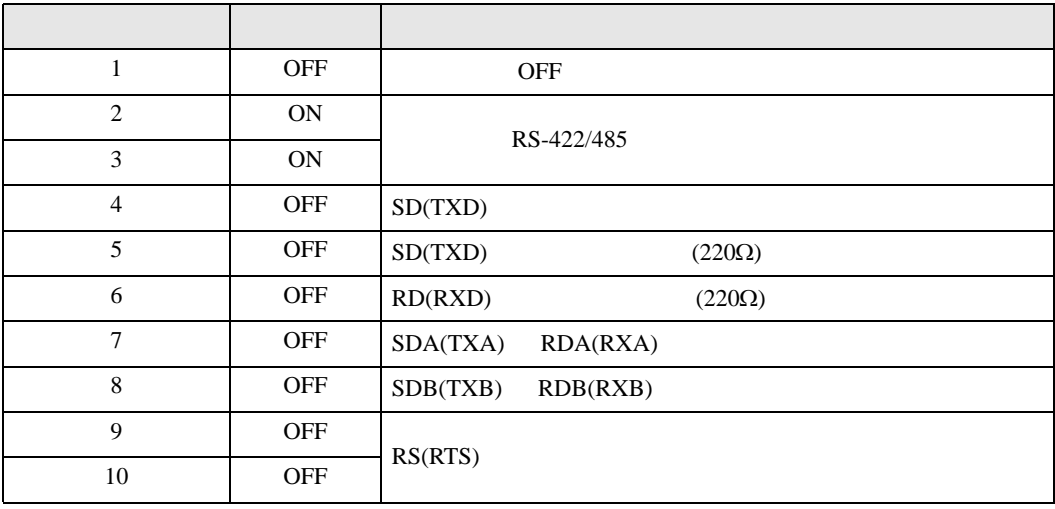

#### RS-422/485 2

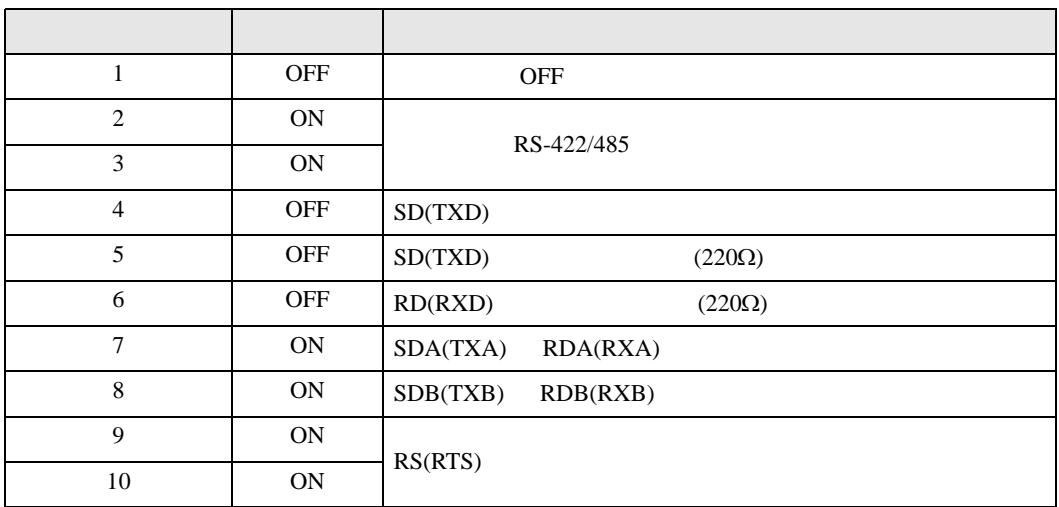

<span id="page-6-0"></span>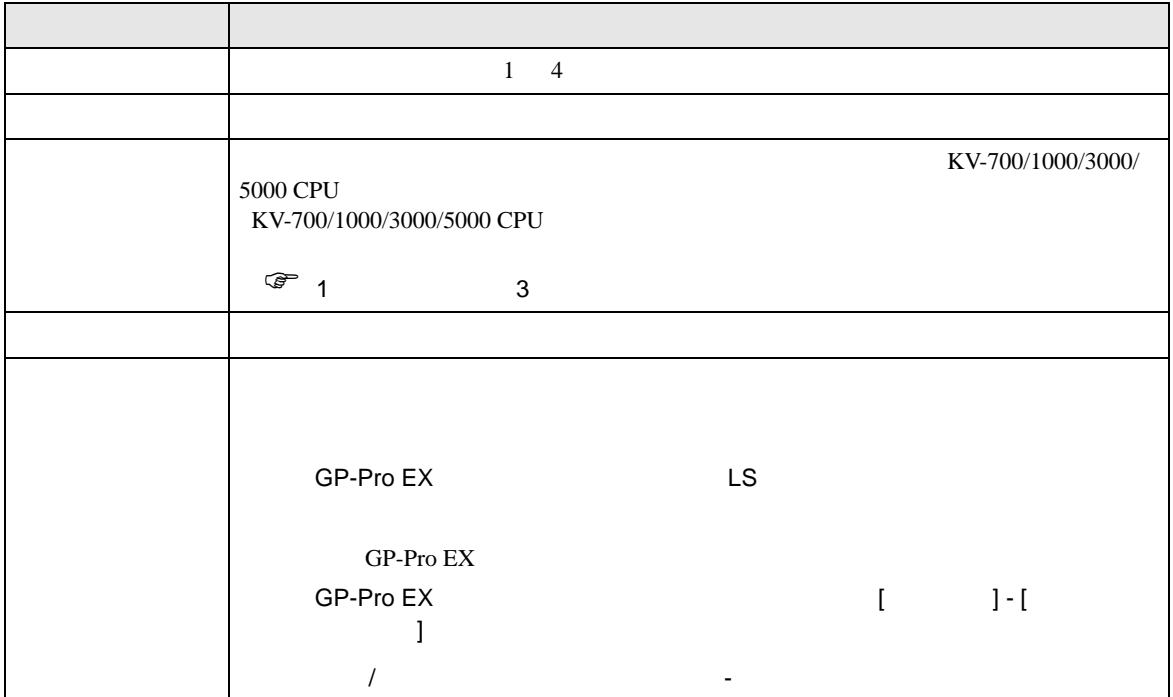

<span id="page-7-0"></span> $3 \sim$ 

# <span id="page-7-1"></span> $3.1$  1

GP-Pro EX

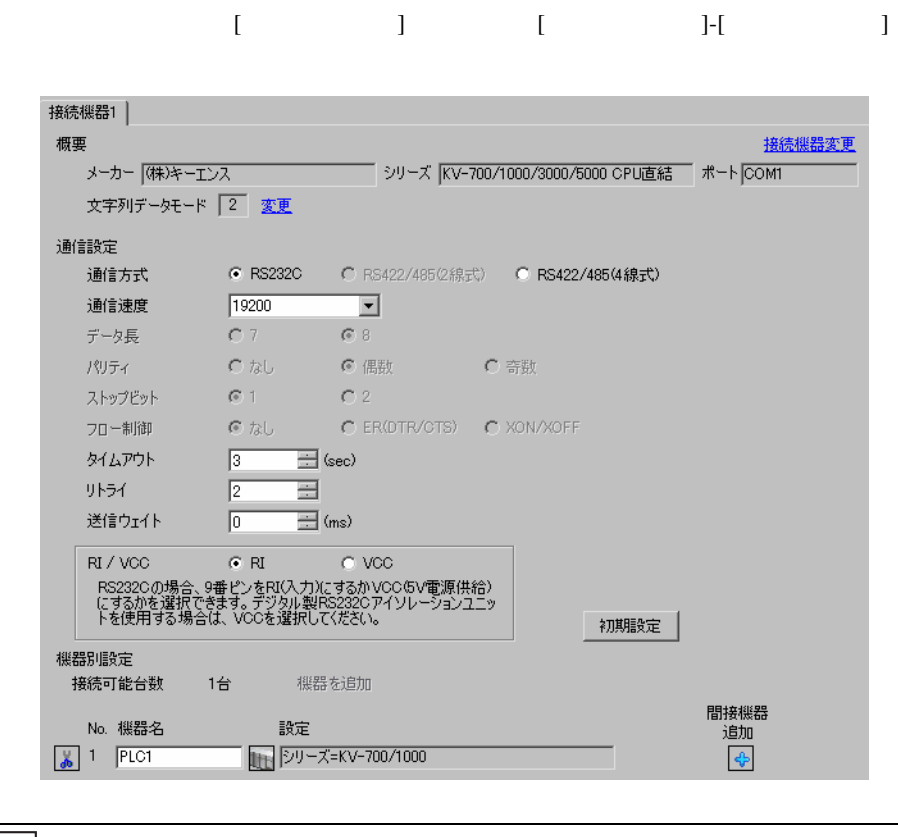

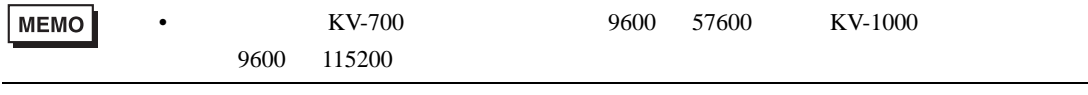

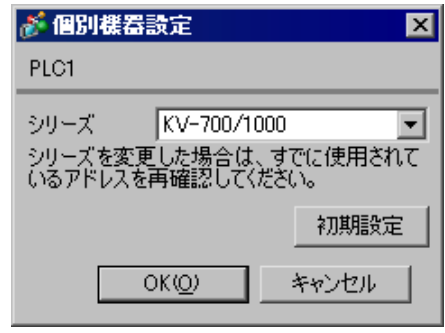

# <span id="page-9-0"></span>3.2 設定例 2

GP-Pro EX

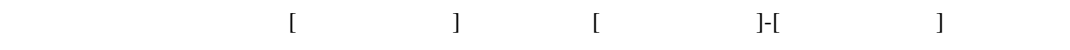

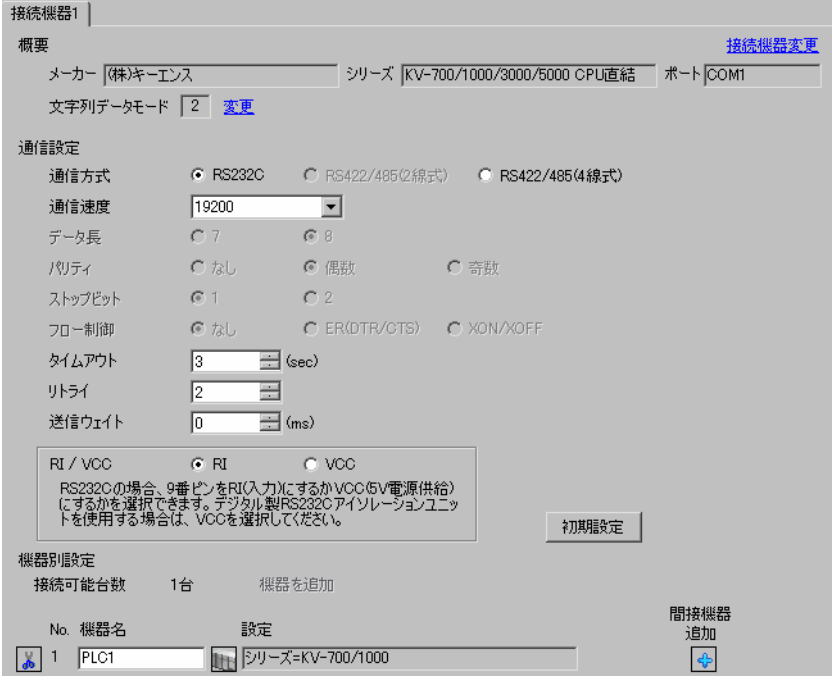

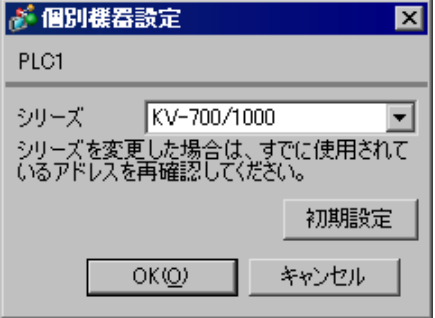

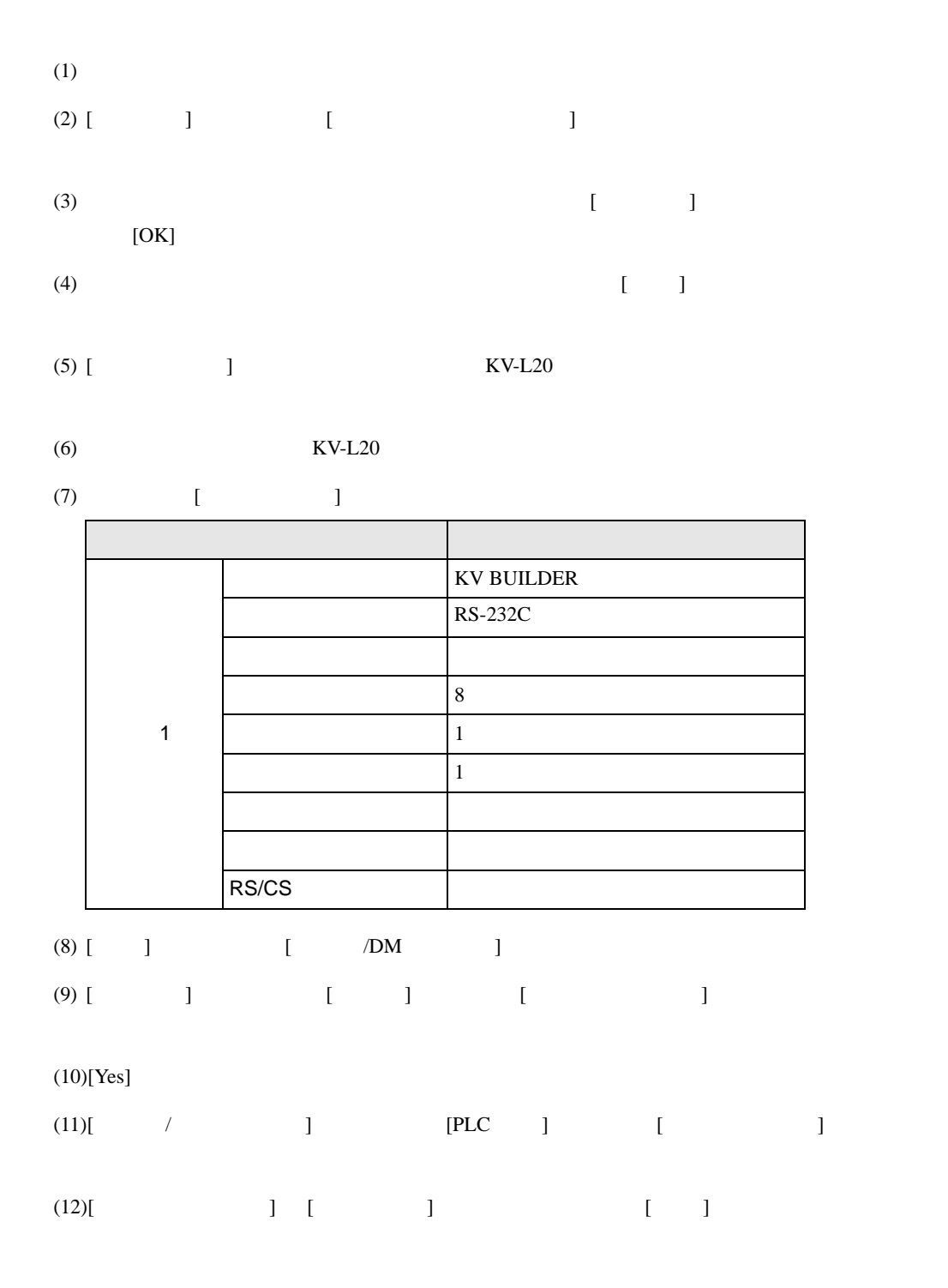

## <span id="page-11-0"></span>3.3 設定例 3

GP-Pro EX

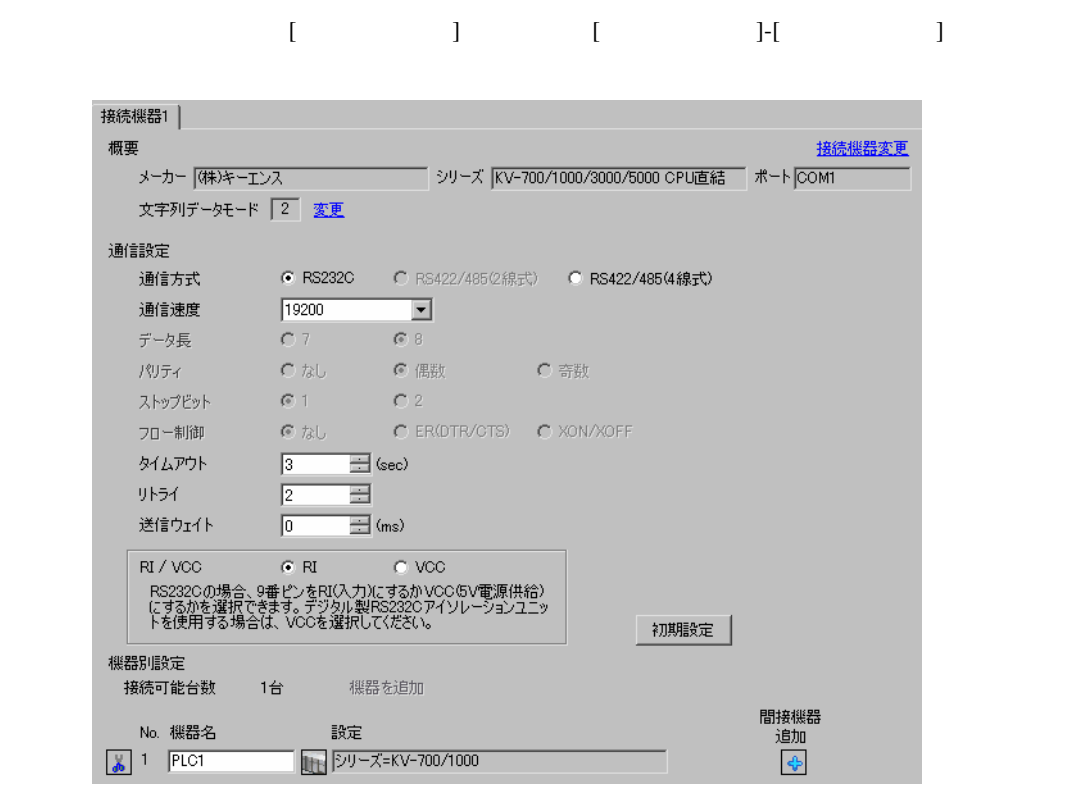

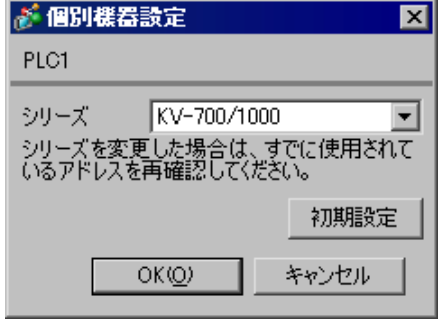

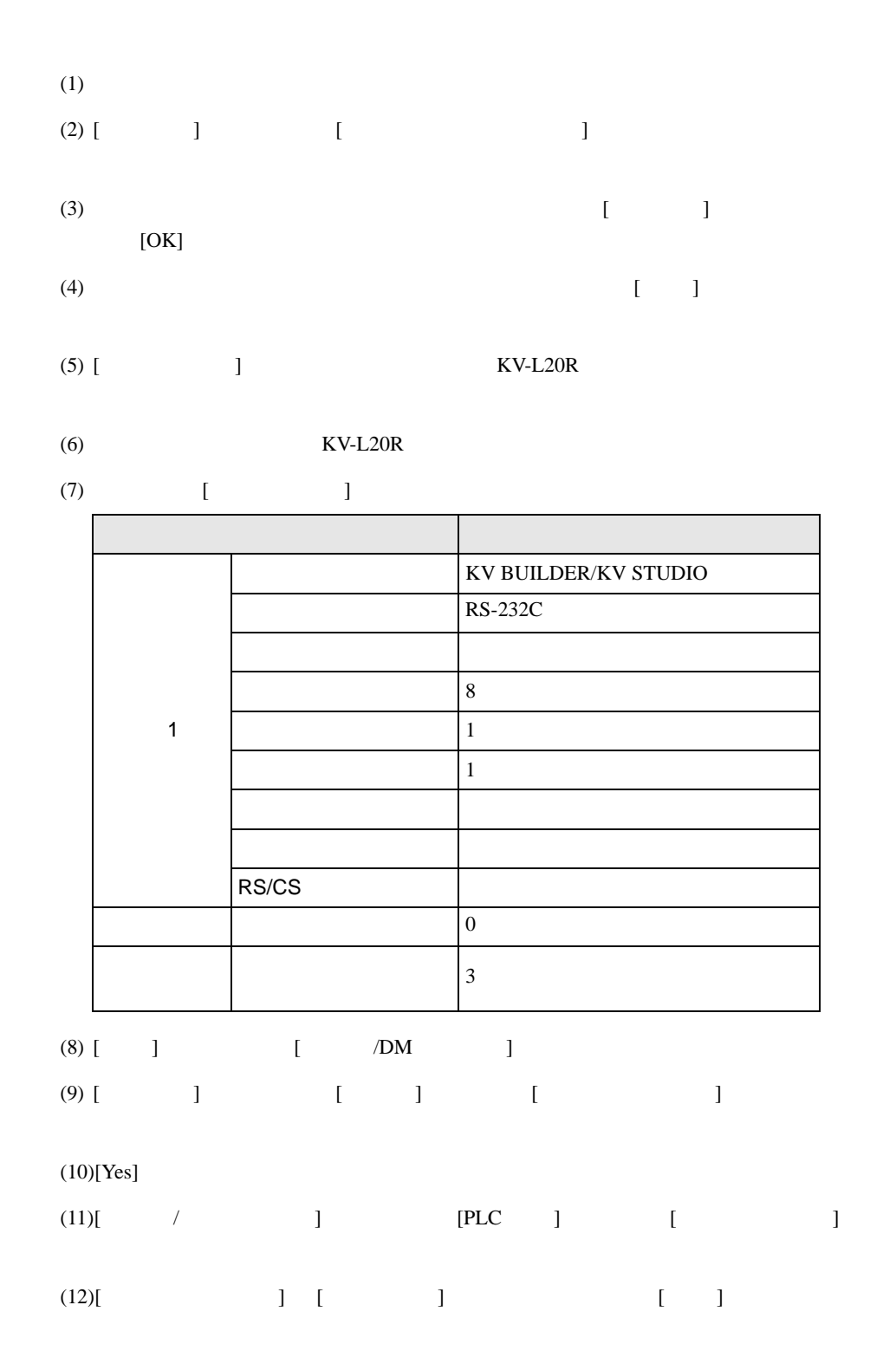

## <span id="page-13-0"></span>3.4 設定例 4

GP-Pro EX

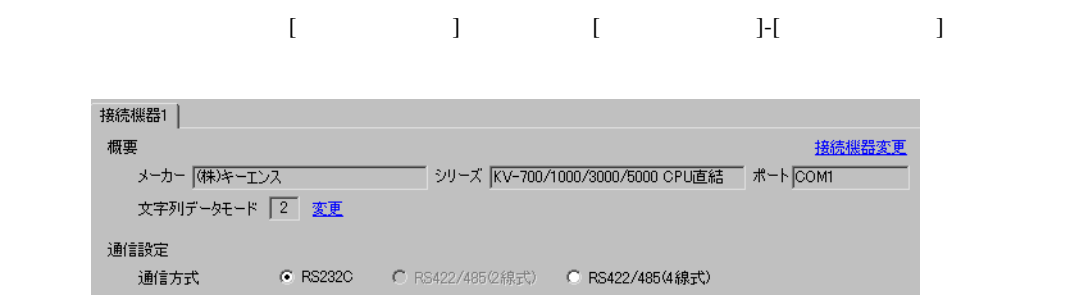

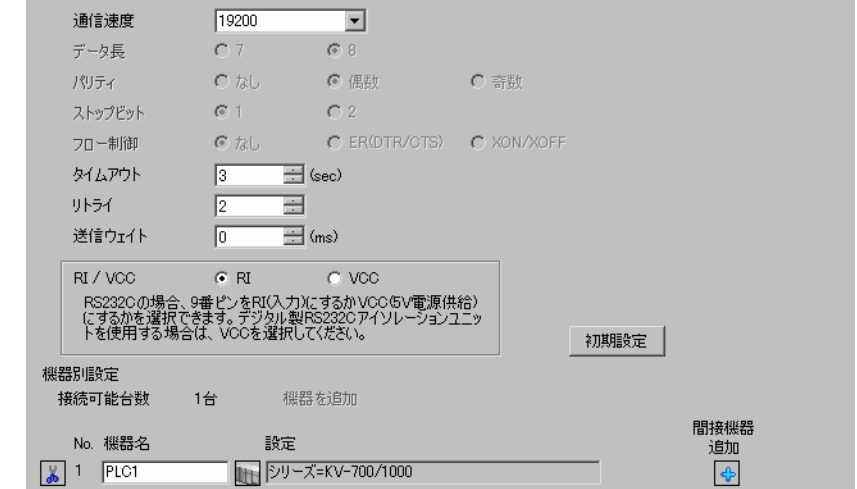

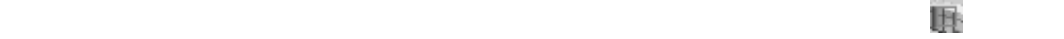

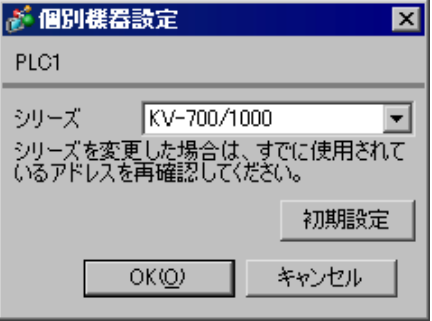

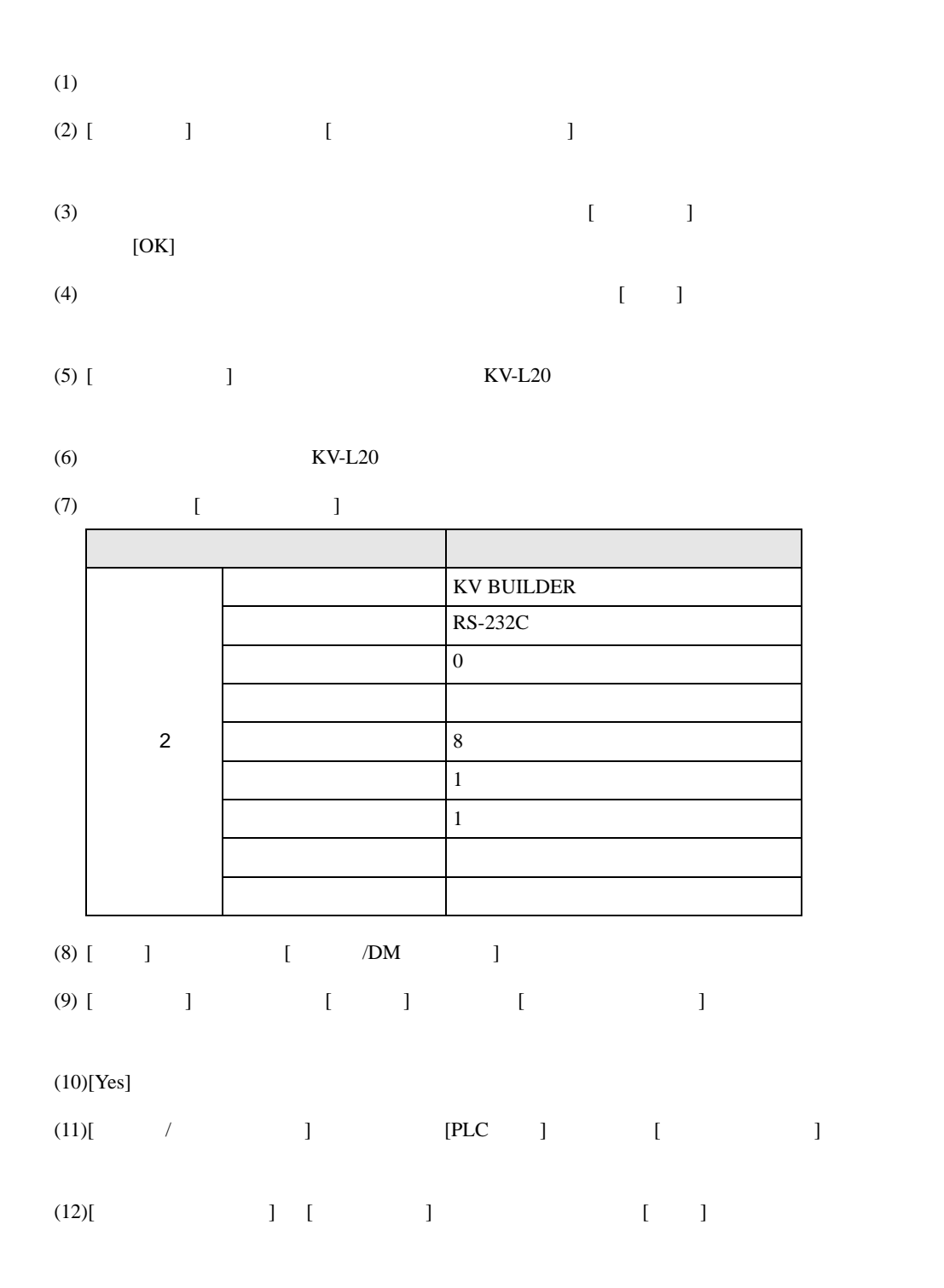

# <span id="page-15-0"></span>3.5 設定例 5

GP-Pro EX

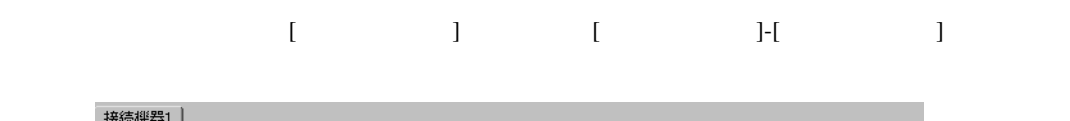

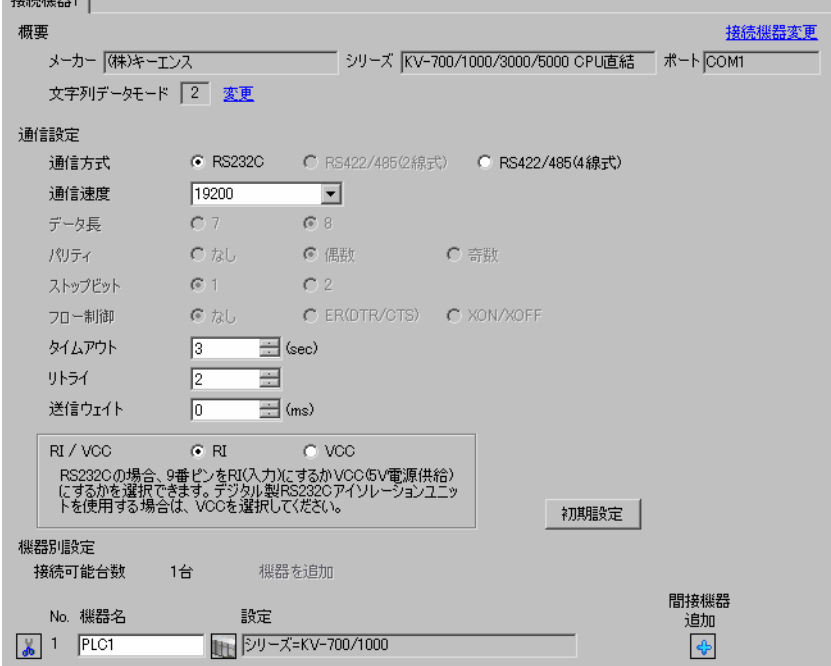

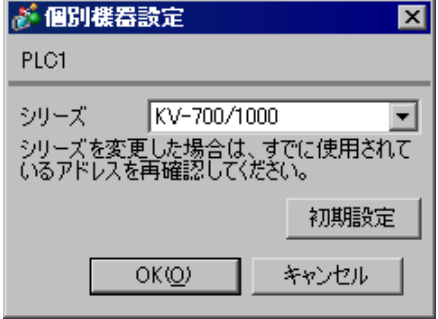

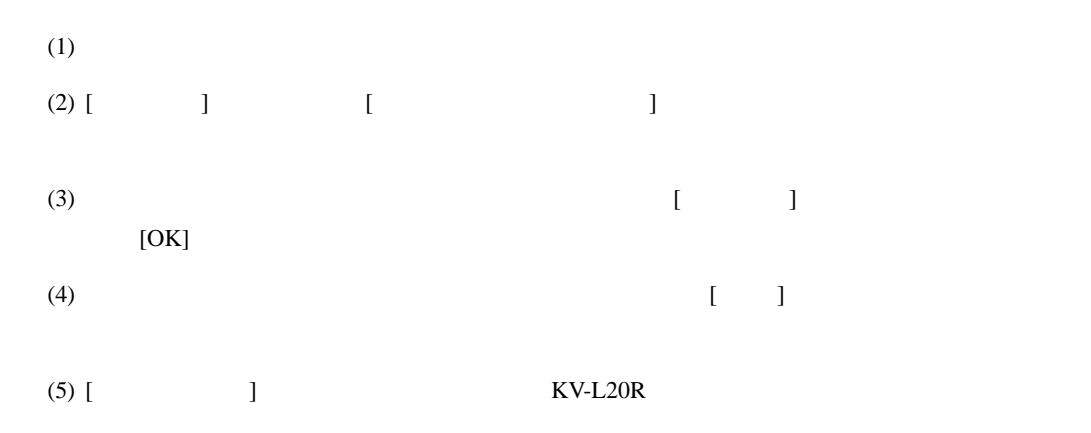

 $(KV-L20R)$ 

$$
(7) \qquad \qquad [ \qquad \qquad ]
$$

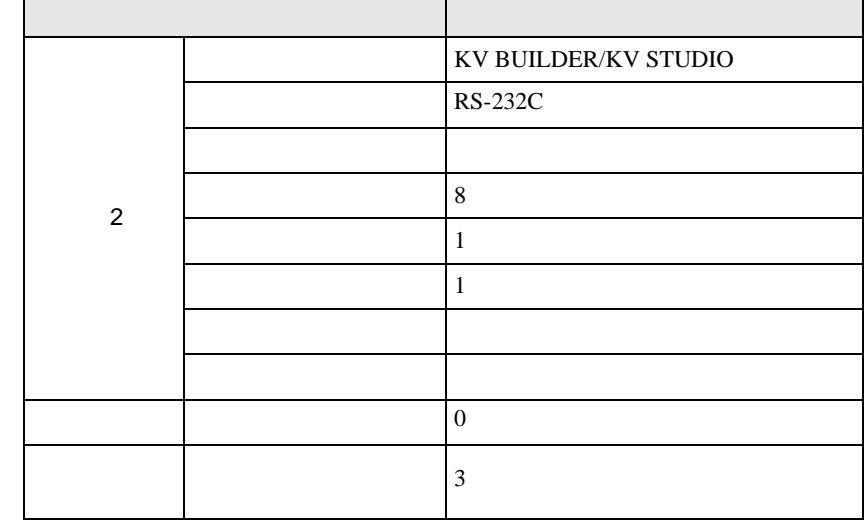

(8)  $[$   $]$   $[$   $/DM$   $]$ 

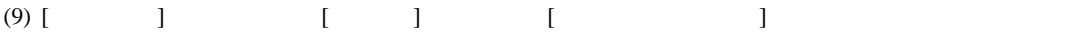

## $(10)[Yes]$

'n

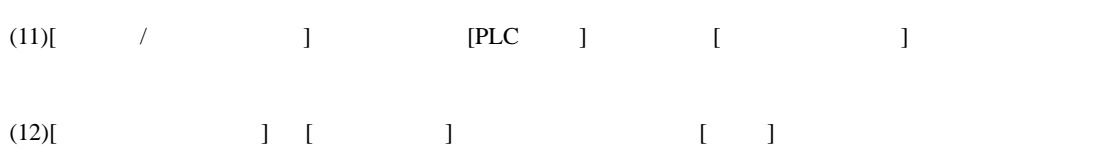

# <span id="page-17-0"></span>3.6 設定例 6

GP-Pro EX

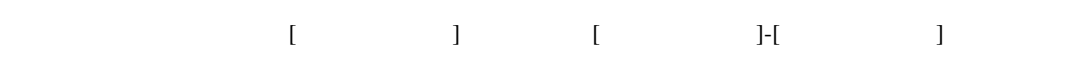

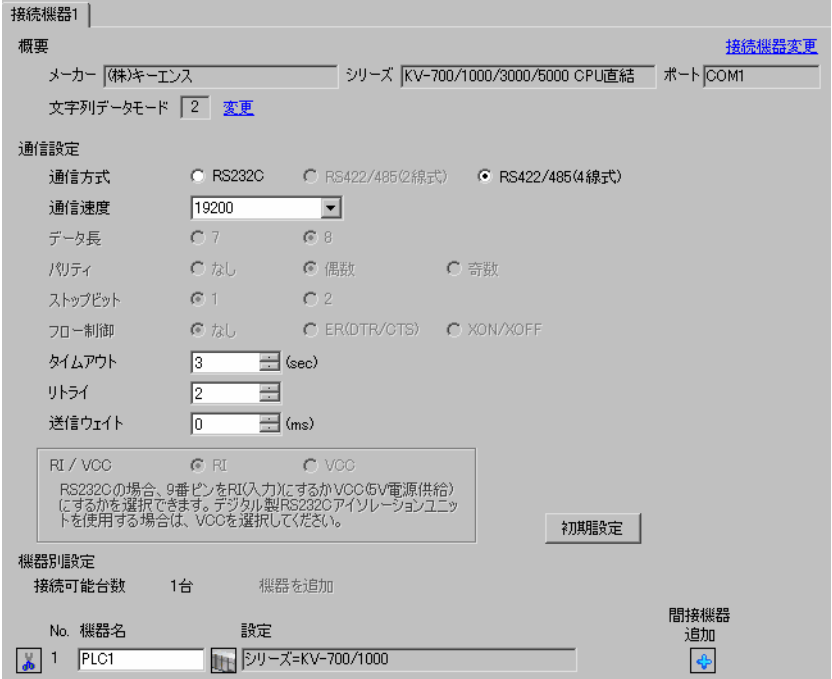

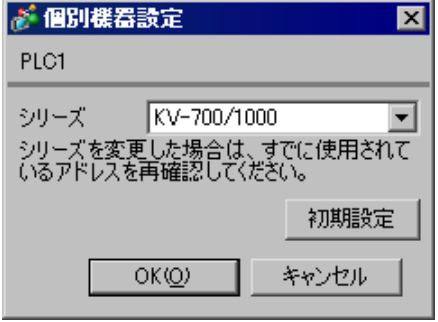

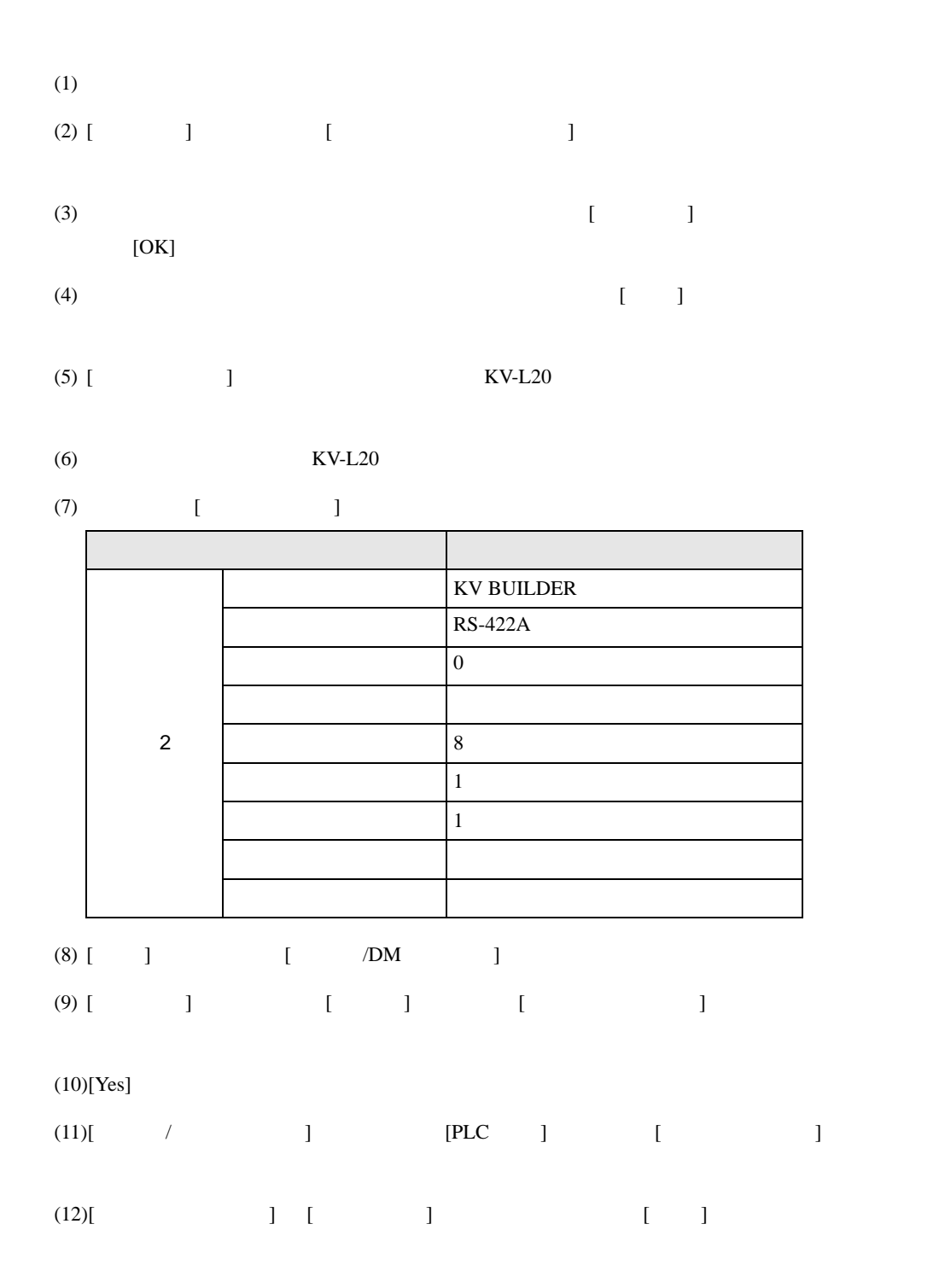

# <span id="page-19-0"></span>3.7 設定例 7

GP-Pro EX

パリティ

 $\sim$ 

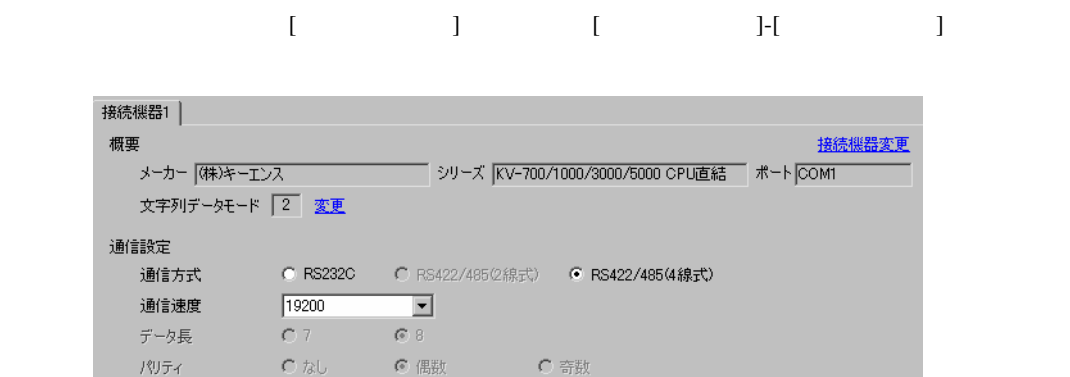

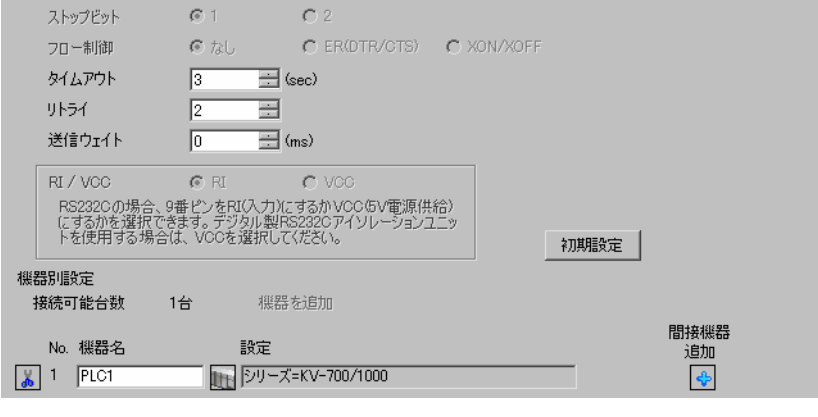

◎ 偶数

Ä

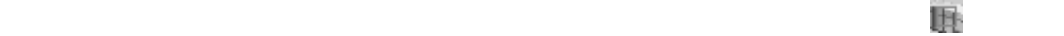

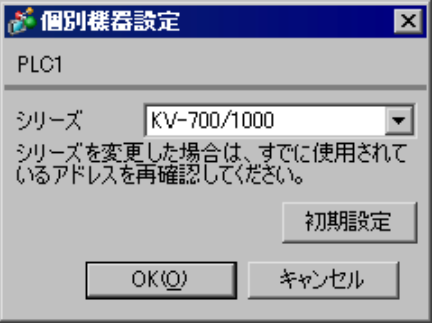

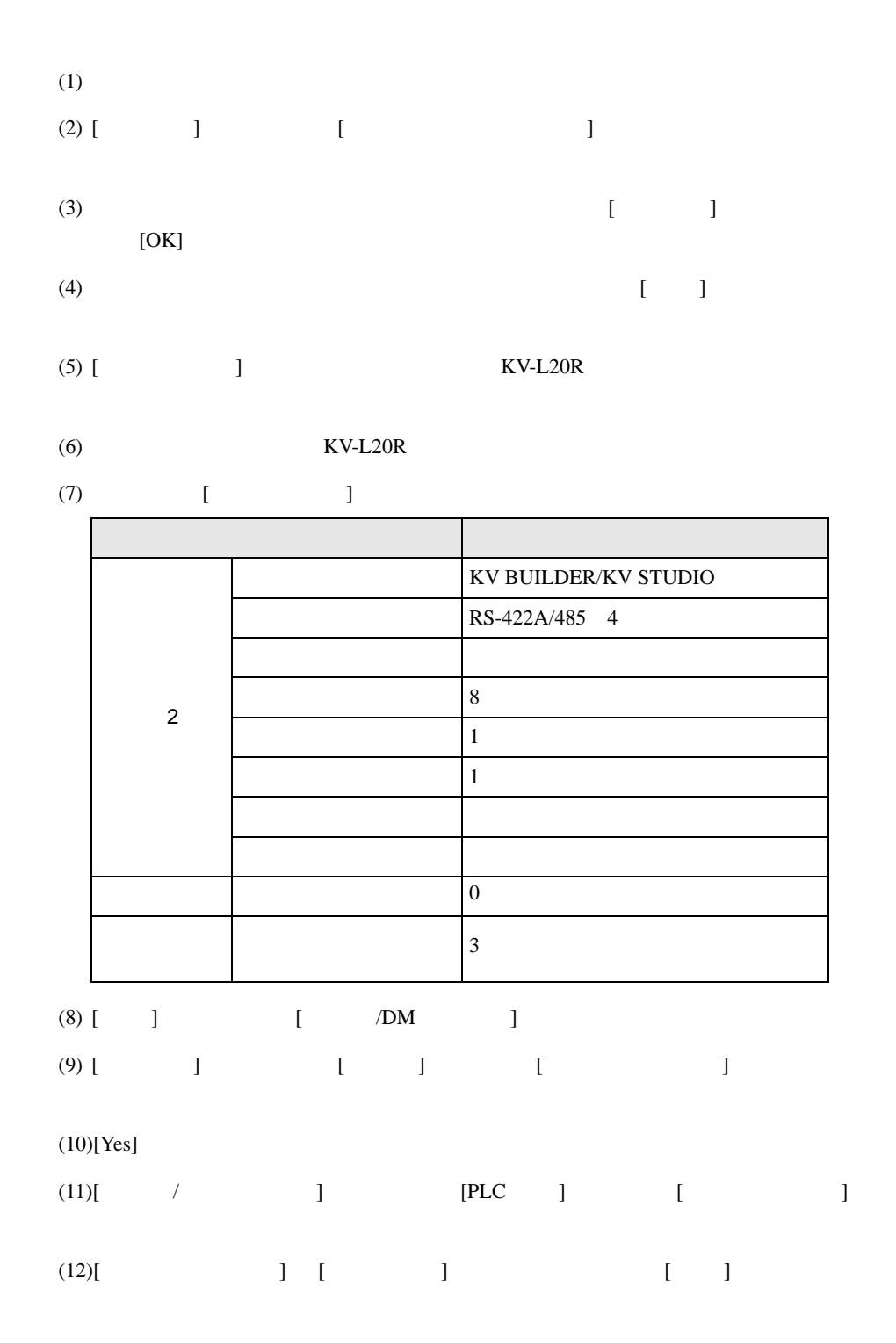

# <span id="page-21-0"></span>3.8 設定例 8

GP-Pro EX

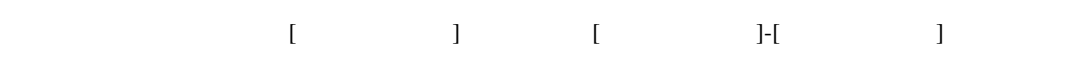

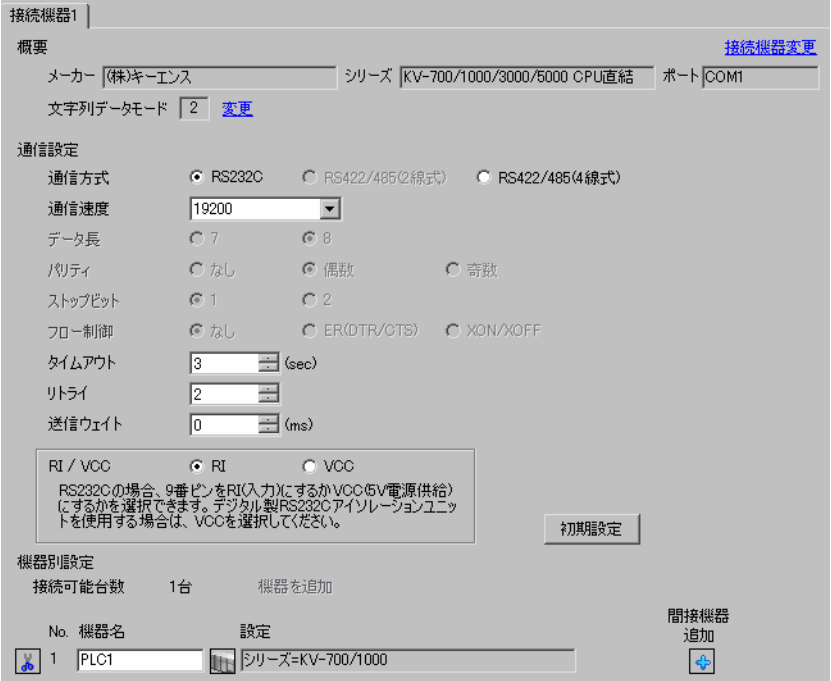

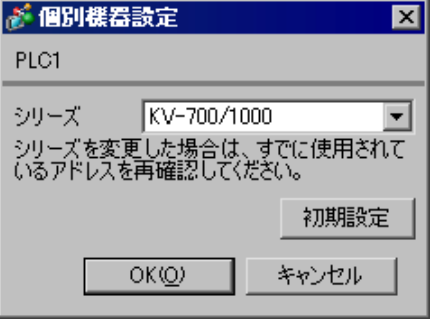

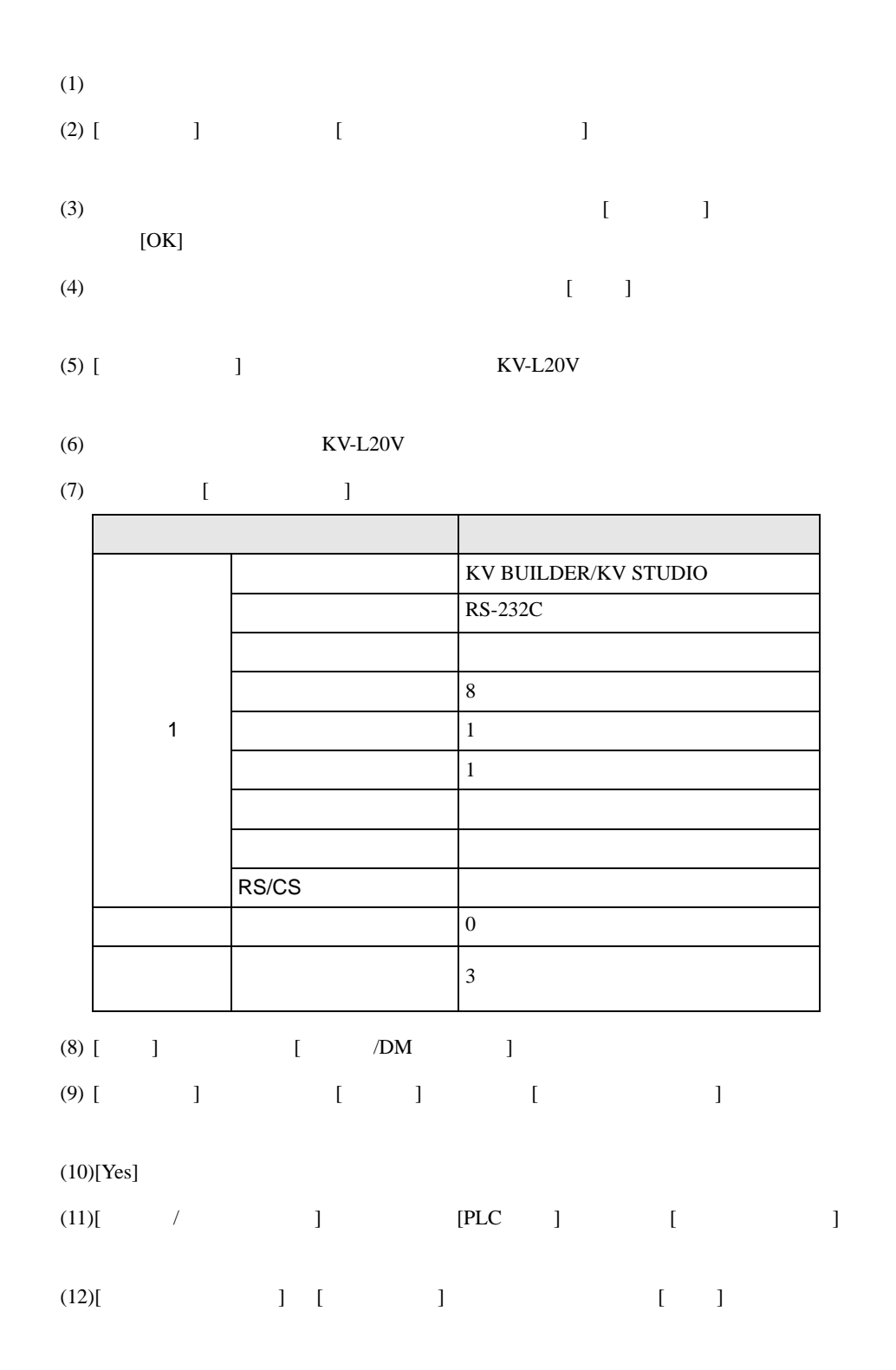

## <span id="page-23-0"></span>3.9 設定例 9

GP-Pro EX

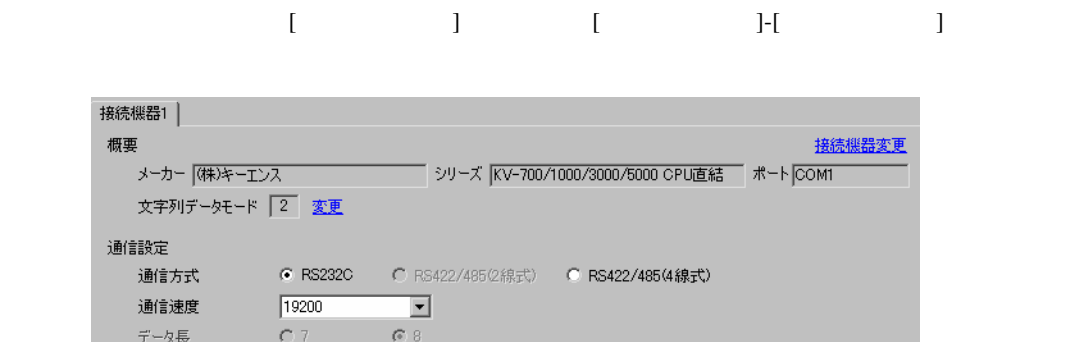

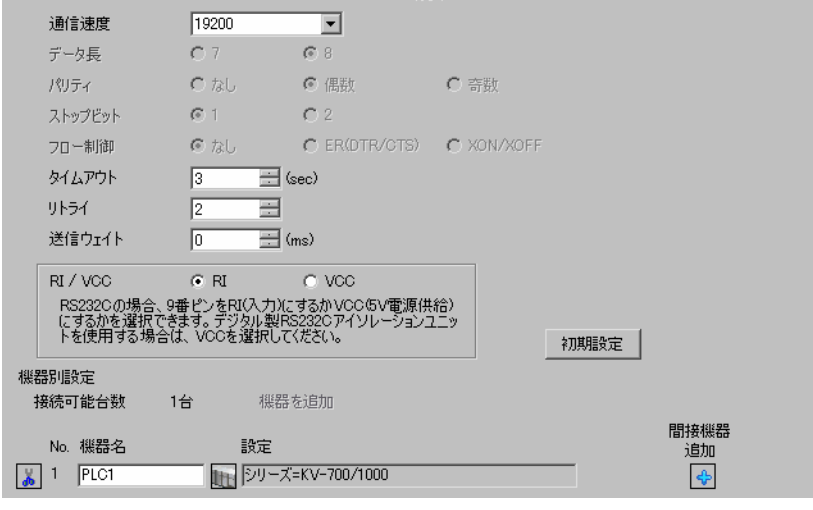

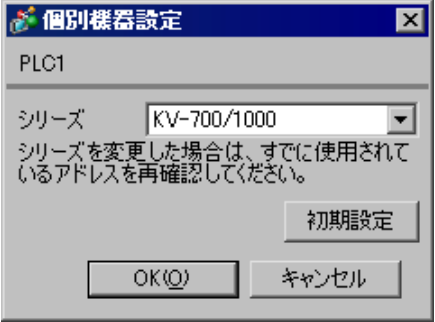

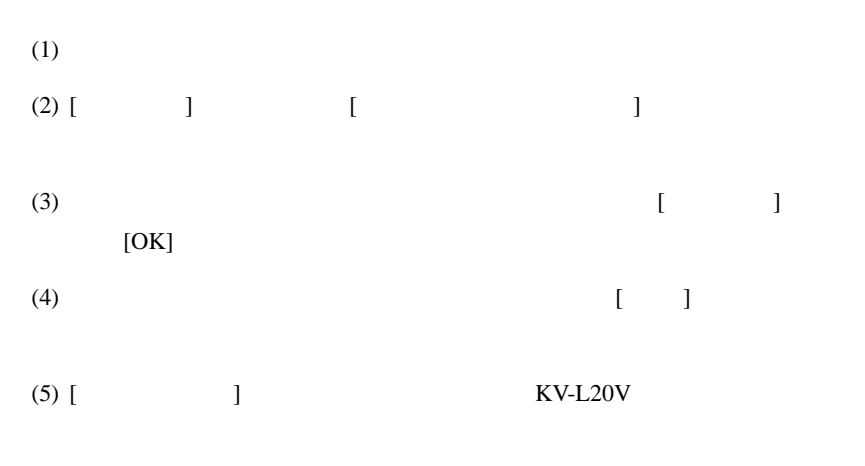

 $(KV-L20V)$ 

$$
(7) \qquad \qquad [ \qquad \qquad ]
$$

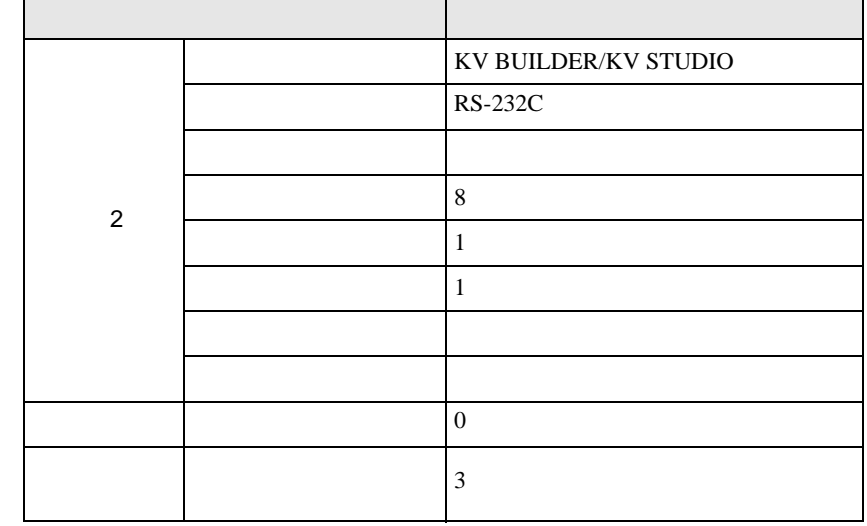

- (8)  $[$   $]$   $[$   $/DM$   $]$
- $(9)$  [ ]  $[$  ]  $]$   $[$   $]$   $[$   $]$
- 

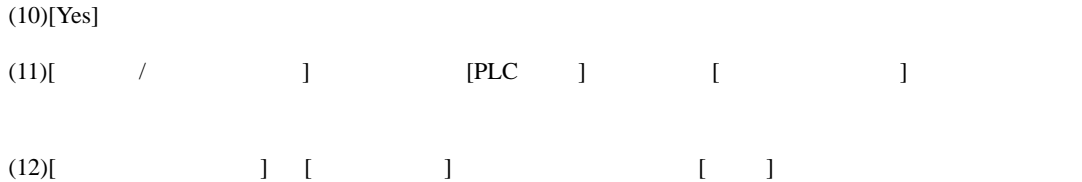

## <span id="page-25-0"></span>3.10 設定例 10

GP-Pro EX

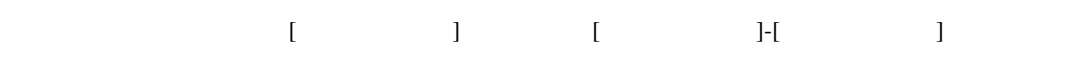

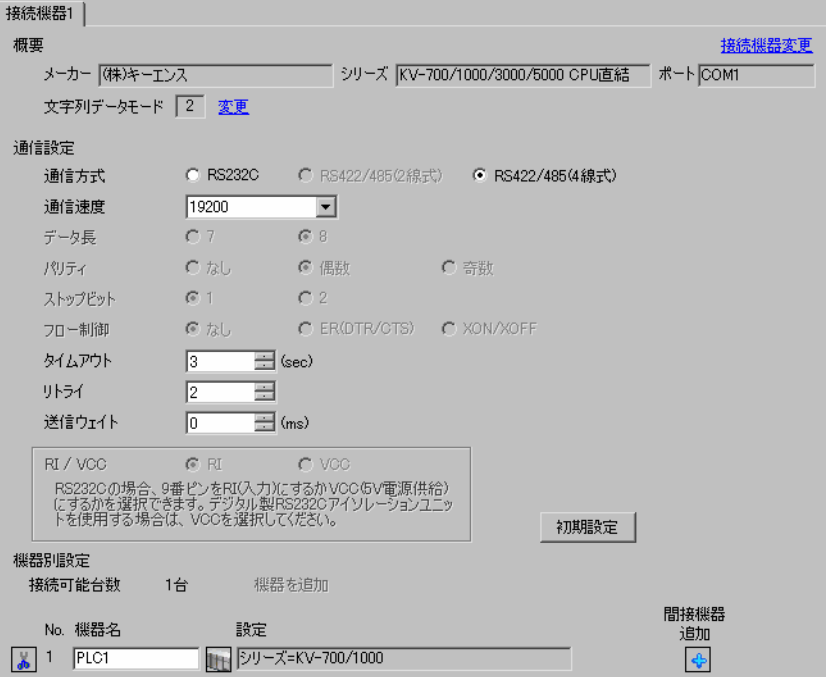

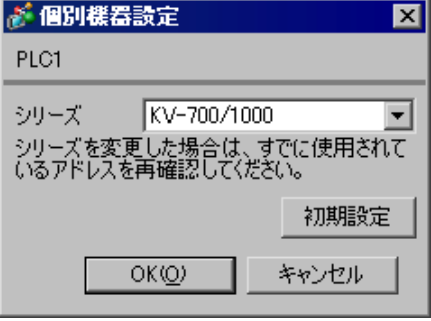

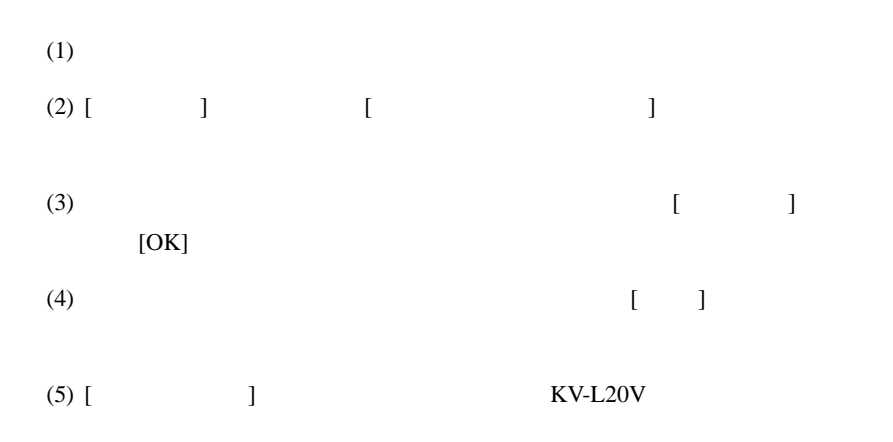

 $(KV-L20V)$ 

$$
(7) \qquad \qquad [ \qquad \qquad ]
$$

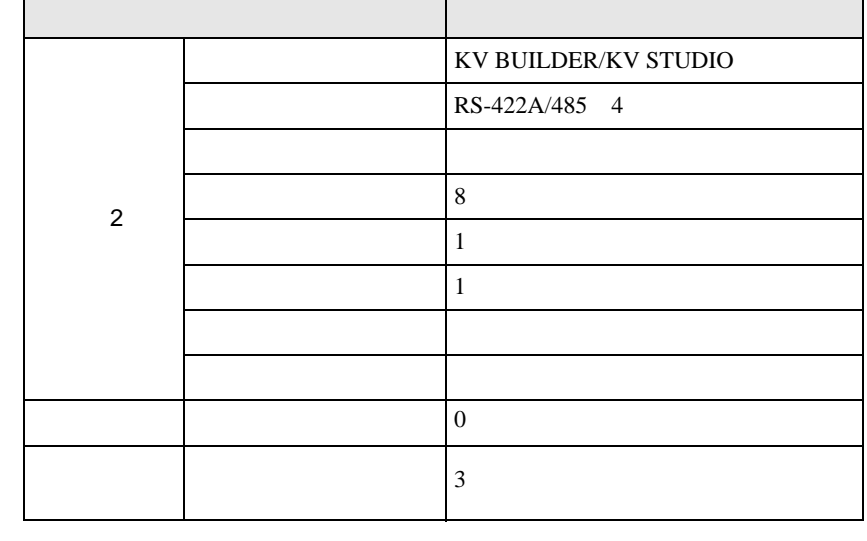

- (8)  $[$   $]$   $[$   $/DM$   $]$
- $(9)$  [ ]  $[$  ]  $]$   $[$   $]$   $[$   $]$
- $(10)$ [Yes]

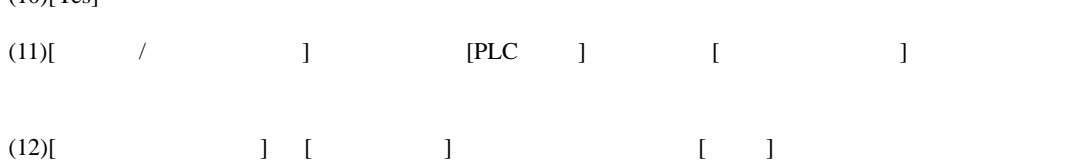

## <span id="page-27-0"></span>3.11 設定例 11

GP-Pro EX

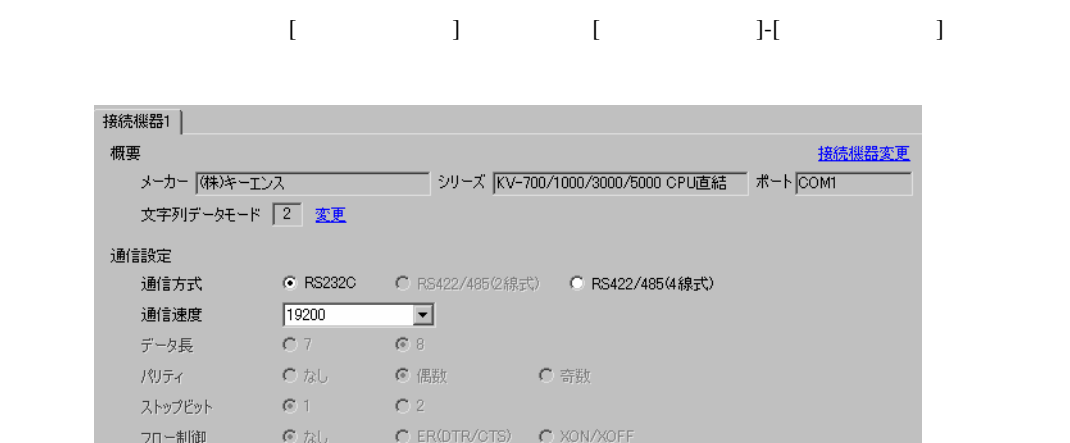

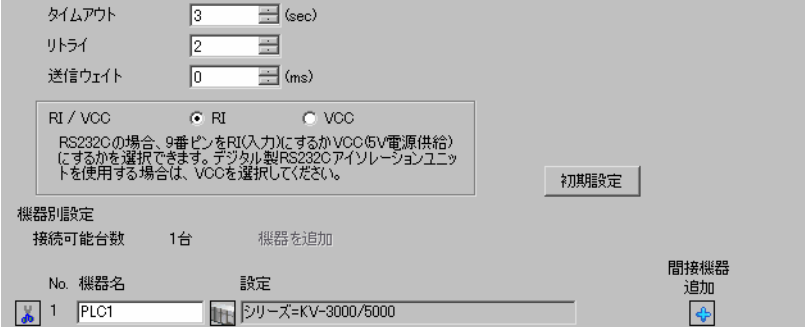

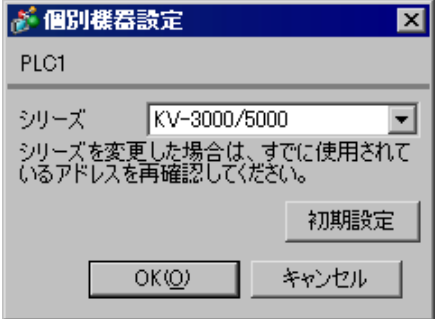

## <span id="page-28-0"></span>3.12 設定例 12

GP-Pro EX

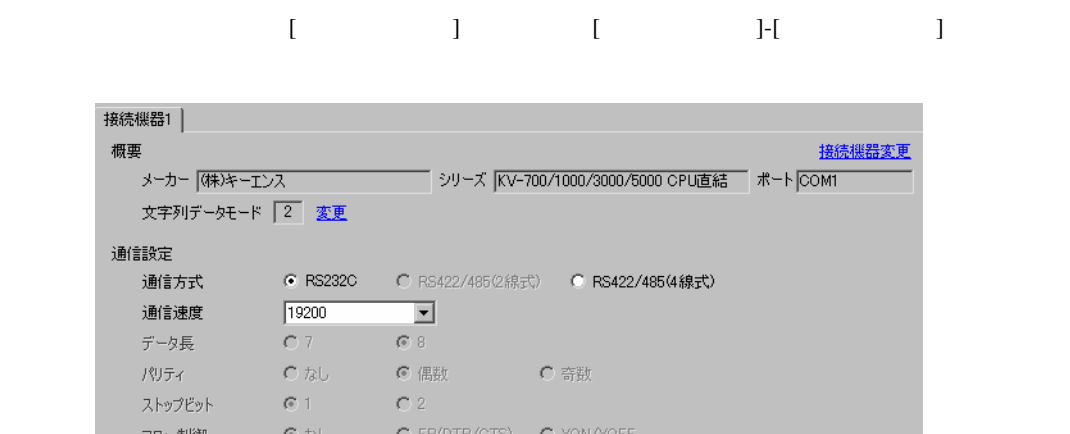

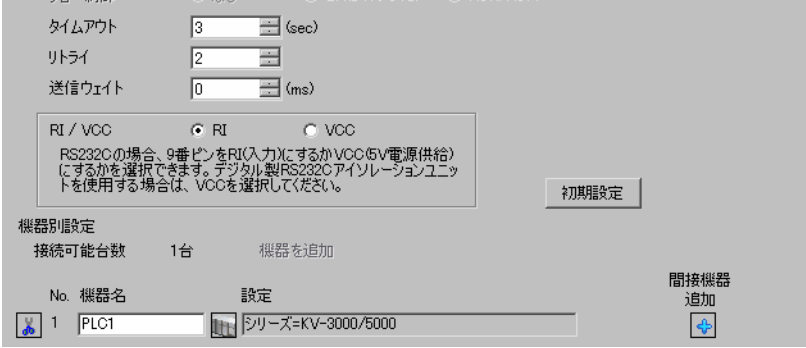

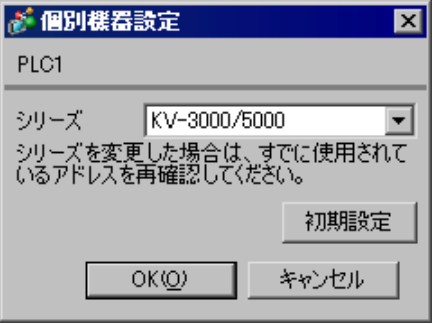

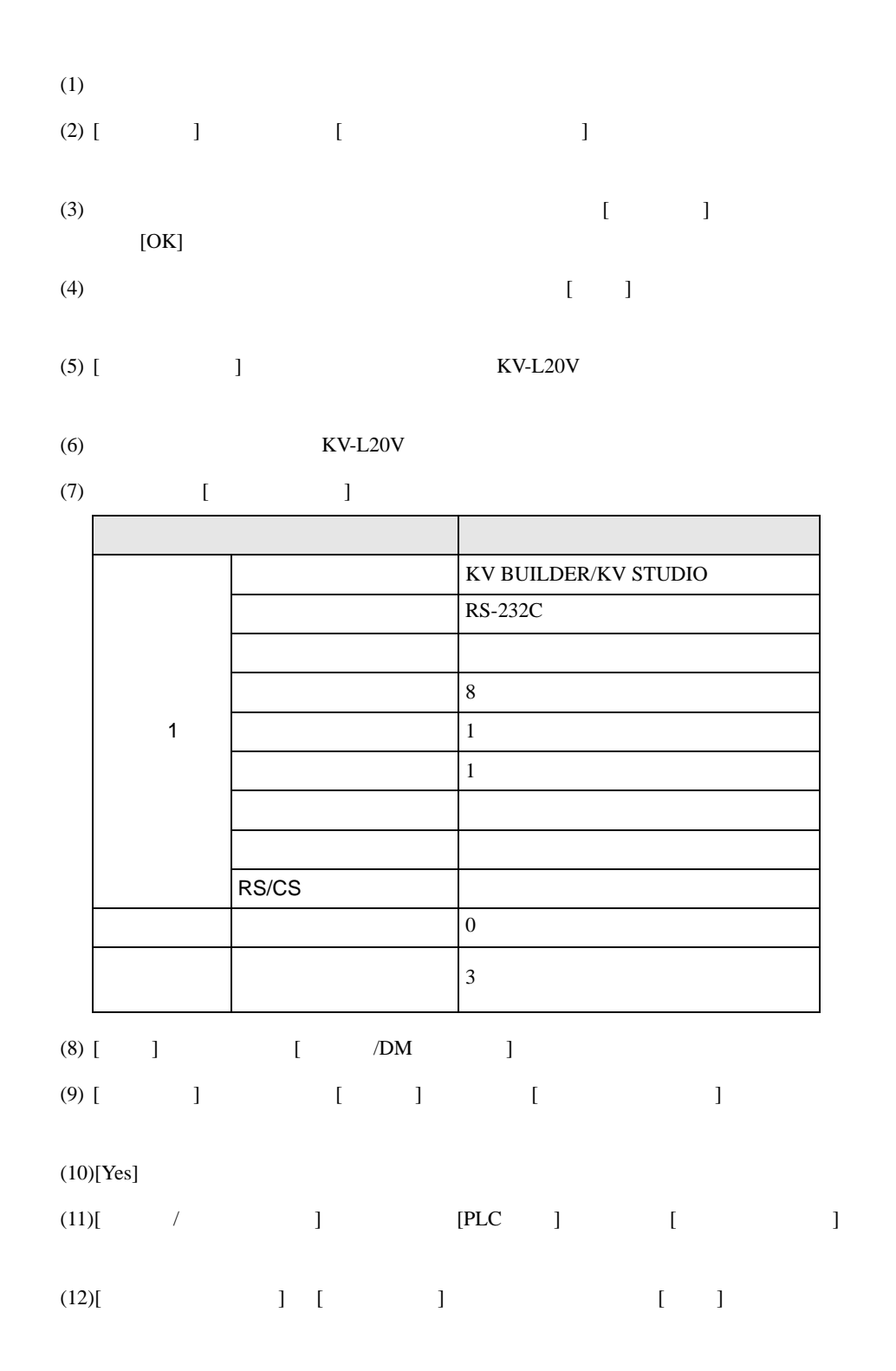

## <span id="page-30-0"></span>3.13 設定例 13

GP-Pro EX

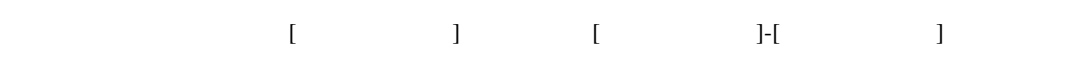

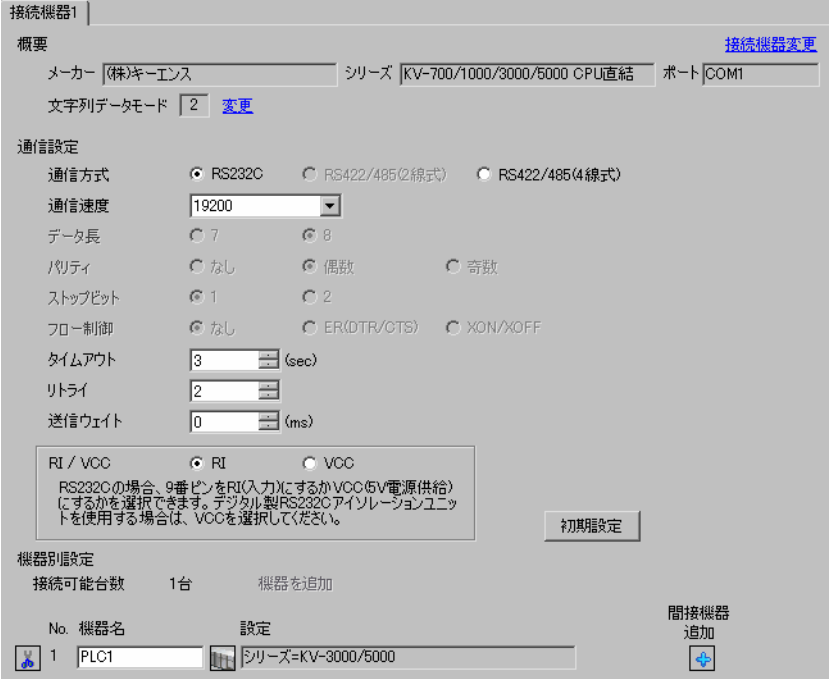

![](_page_30_Picture_63.jpeg)

![](_page_31_Figure_2.jpeg)

 $KV-L20V$ 

$$
(7) \qquad \qquad [ \qquad \qquad ]
$$

![](_page_31_Picture_313.jpeg)

- (8)  $[$   $]$   $[$   $/DM$   $]$
- $(9)$  [ ]  $[$  ]  $]$   $[$   $]$   $[$   $]$
- 

![](_page_31_Picture_314.jpeg)

## <span id="page-32-0"></span>3.14 設定例 14

GP-Pro EX

![](_page_32_Picture_65.jpeg)

![](_page_32_Picture_66.jpeg)

![](_page_32_Picture_67.jpeg)

![](_page_33_Figure_2.jpeg)

 $(KV-L20V)$ 

$$
(7) \qquad \qquad [
$$

![](_page_33_Picture_313.jpeg)

- (8)  $[$   $]$   $[$   $/DM$   $]$
- $(9)$  [ ]  $[$  ]  $]$
- $(10)$ [ $Y_{\text{ee}}$ ]

![](_page_33_Picture_314.jpeg)

## <span id="page-34-0"></span>3.15 設定例 15

GP-Pro EX

![](_page_34_Picture_77.jpeg)

![](_page_34_Picture_78.jpeg)

 $\mathbb{R}$ 

![](_page_34_Picture_79.jpeg)

• KV-5500 [ ] KV-3000/5000

![](_page_35_Figure_2.jpeg)

## <span id="page-36-0"></span>3.16 設定例 16

GP-Pro EX

![](_page_36_Picture_118.jpeg)

が個別様器設定  $\overline{\mathbf{z}}$ PLC1 シリーズ KV-3000/5000  $\overline{\phantom{a}}$ シリーズを変更した場合は、すでに使用されて<br>いるアドレスを再確認してください。 初期設定  $OKQ)$ キャンセル

• KV-5500 [ ] KV-3000/5000

![](_page_37_Figure_2.jpeg)

## <span id="page-38-0"></span>3.17 設定例 17

GP-Pro EX

![](_page_38_Picture_76.jpeg)

 $\mathbb{R}$ 

![](_page_38_Picture_77.jpeg)

• KV-5500 [ ] KV-3000/5000

![](_page_39_Figure_2.jpeg)

<span id="page-40-0"></span>![](_page_40_Figure_1.jpeg)

 ${\rm GP\text{-}Pro\;EX}$ 

 $\circled{f}$  3 8

## 4.1 GP-Pro EX

![](_page_40_Picture_131.jpeg)

![](_page_40_Picture_132.jpeg)

![](_page_41_Picture_243.jpeg)

![](_page_41_Picture_244.jpeg)

![](_page_41_Picture_245.jpeg)

![](_page_41_Picture_246.jpeg)

![](_page_42_Picture_201.jpeg)

## $[ \qquad \qquad ] \qquad [ \qquad \qquad ]$

J.

.<br>Santa

![](_page_42_Picture_202.jpeg)

![](_page_42_Picture_203.jpeg)

![](_page_43_Picture_142.jpeg)

![](_page_43_Figure_2.jpeg)

![](_page_43_Picture_143.jpeg)

![](_page_43_Picture_144.jpeg)

![](_page_44_Figure_1.jpeg)

![](_page_44_Picture_119.jpeg)

<span id="page-45-0"></span> $5<sub>3</sub>$ 

- FG D
- 表示器内部で SG FG は接続されています。接続機器と SG を接続する場合は短絡ループが形成
- 結線図 1

<span id="page-45-1"></span>![](_page_45_Picture_201.jpeg)

• ノイズなどの影響で通信が安定しない場合はアイソレーションユニットを接続してください。

 $2 \text{ RS-232C}$  COM  $\text{CP}$  IPC COM 5

1A)

![](_page_45_Figure_8.jpeg)

![](_page_46_Figure_2.jpeg)

2

<span id="page-47-0"></span>![](_page_47_Picture_300.jpeg)

2A)

![](_page_47_Figure_4.jpeg)

![](_page_47_Figure_6.jpeg)

結線図 3

<span id="page-48-0"></span>![](_page_48_Picture_272.jpeg)

![](_page_48_Picture_273.jpeg)

3A)

![](_page_48_Figure_5.jpeg)

![](_page_48_Figure_7.jpeg)

結線図 4

<span id="page-49-0"></span>![](_page_49_Picture_354.jpeg)

![](_page_50_Figure_1.jpeg)

![](_page_50_Figure_3.jpeg)

![](_page_51_Figure_1.jpeg)

自作ケーブル

4D)

4C)

![](_page_51_Figure_4.jpeg)

自作ケーブル

![](_page_52_Figure_1.jpeg)

 $*1$ 

![](_page_52_Picture_240.jpeg)

4F)

![](_page_52_Figure_5.jpeg)

<span id="page-53-0"></span>6 to the contract of the contract of the contract of the contract of the contract of the contract of the contra<br>The contract of the contract of the contract of the contract of the contract of the contract of the contract o

## 6.1 KV-700

デバイス ビットアドレス ワードアドレス 32 bit 備考  $00000 - 59915$  000 - 599  $[L/H]$ CR0000 - CR3915 CR00 - CR39  $T000 - T511$  ------ $C000 - C511$  ------タ(接点) CTC0 - CTC3 ------ <sup>1</sup>  $TSS000 - TSS11$  2 ----- CS000 - CS511 2  $TCO00 - TCS11$  2 カウンタ(現在値) ------ CC000 - CC511 <sup>2</sup> ------ | DM00000 - DM39999  $515$  $[L/H]$  $\sqrt{8+15}$ テンポラリデータメモリ ------ TM000 - TM511 コントロールメモリ ------ CM0000 - CM3999  $515$ ------ TRM0 - TRM7 2 ------ CTH0 - CTH1 2  $\text{CTCO - CTC3}$   $\Bigg|$   $\Bigg|$   $\Bigg|$   $\Bigg|$   $\Bigg|$   $\Bigg|$   $\Bigg|$   $\Bigg|$   $\Bigg|$   $\Bigg|$   $\Bigg|$   $\Bigg|$   $\Bigg|$   $\Bigg|$   $\Bigg|$   $\Bigg|$   $\Bigg|$   $\Bigg|$   $\Bigg|$   $\Bigg|$   $\Bigg|$   $\Bigg|$   $\Bigg|$   $\Bigg|$   $\Bigg|$   $\Bigg|$   $\Bigg|$   $\Bigg|$   $\Bigg|$   $\Bigg|$ 

 $\Box$ 

 $1$ 

2 32Bit

![](_page_53_Picture_6.jpeg)

 $:(02)[(0x02)]$  $:(02)[(0x02)]$ 

![](_page_54_Picture_52.jpeg)

6.2 KV-1000

![](_page_55_Picture_224.jpeg)

匡

┓

1 KV-1000 R000 - R599 R00000 - R59915 GP-Pro EX 000 - 599 00000  $-59915$ 

 $2<sup>1</sup>$ 

3 32Bit

4 Z11 Z12

![](_page_56_Picture_48.jpeg)

6.3 KV-3000/5000/5500

![](_page_57_Picture_195.jpeg)

![](_page_57_Picture_196.jpeg)

 $\mathbf 1$ 

2 32Bit

## 3 Z11 Z12

![](_page_58_Picture_51.jpeg)

<span id="page-59-0"></span> $7$ 

## 7.1 KV-700

![](_page_59_Picture_126.jpeg)

## 7.2 KV-1000

![](_page_60_Picture_154.jpeg)

## 7.3 KV-3000/5000/5500

![](_page_61_Picture_189.jpeg)

<span id="page-62-0"></span>8 エラー

![](_page_62_Picture_170.jpeg)

![](_page_62_Picture_171.jpeg)

![](_page_62_Picture_172.jpeg)